#### **Digitale incassomachtiging (DIM)**

Met een **digitale incassomachtiging** geef je **via de betaalomgeving van je bank** toestemming aan je hogeschool of universiteit om het collegegeld te incasseren van je bankrekening. Het afgeven van een DIM werkt net als iDEAL. Nadat je in Studielink je bank hebt geselecteerd word je omgeleid naar de internetbankieromgeving van je bank en vul je de gevraagde gegevens in. Hierna kom je weer terug op de site van Studielink.

Betalen via een digitale incassomachtiging is mogelijk als:

- $\bullet$  ie 18 jaar of ouder bent
- je onderwijsinstelling deze betaalwijze heeft geactiveerd
- jouw bank en die van de onderwijsinstelling het incassomachtigen ondersteunen. Welke banken DIM ondersteunen kun je hier nalezen: [www.currence.nl](https://www.currence.nl/producten/incassomachtigen/licentie-en-certificaathouders-en-msps-incassomachtigen/) (Debet Instellingen Incassomachtigen).

#### Ben je (nog) geen 18?

Dan kun je ervoor kiezen om iemand anders voor je te laten betalen. Deze persoon moet ook aangesloten zijn bij een bank die DIM ondersteunt én daarnaast een eigen DigiD hebben.

#### **BETAALPROCES DIGITALE INCASSOMACHTIGING (DIM) WANNEER JIJZELF BETAALT:**

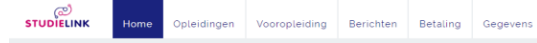

Vul je betaalgegevens in Geef ie betaalgegevens door aan Erasmus Universiteit Rotterdam. Invullen betaalgegeven

**Stap 1:** Ga naar <**Mijn To Do lijst**> en klik op <**Invullen betaalgegevens**>. (Dit is pas mogelijk nadat je een verzoek tot inschrijving hebt gedaan voor de opleiding en je onderwijsinstelling deze optie heeft opengezet).

**Stap 2:** Je komt bij het tabblad <Betaling>. Klik hier op <**Invullen betaalgegevens**>.

### **Digital direct debit authorisation [Digitale incassomachtiging] (DIM)**

By issuing a **digital direct debit authorisation** you give your institution of higher education permission **via your bank's transaction screen** to debit the tuition fees from your bank account. The issuing of a DIM works in the same way as iDEAL. After you have selected your bank in Studielink you will be taken to your bank's Internet banking environment where you can enter the requested details. After that you will return to the Studielink site.

Payment via a digital authorisation is possible if:

- You are aged 18 or older.
- Your educational institution has activated this payment method.
- Your bank and that of the educational institution support the payment authorisation. You can find out which banks support DIM here: [www.currence.nl](http://www.currence.nl/) (under Products > Emandates licencees).

If you are not (yet) 18, you can opt to have someone else to pay on your behalf. This person must also be a client of a bank that supports DIM and must also have their own DigiD.

### **DIGITAL DIRECT DEBIT AUTHORISATION (DIM) IF YOU ARE GOING TO PAY YOURSELF:**

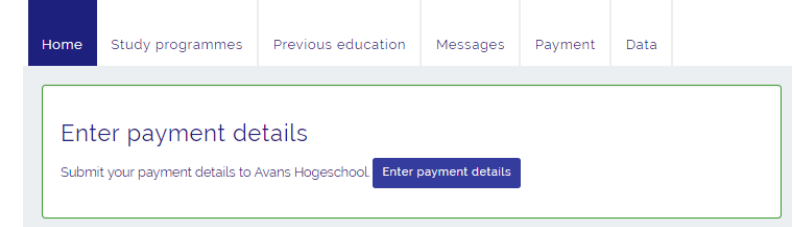

**Step 1**: Go to <**My To Do List**> and click <**Enter your payment details**>. (This is only possible after you have submitted an enrolment application for the study programme and your educational institution has made this option available).

**Step 2**: Click the button <**Enter payment details**>.

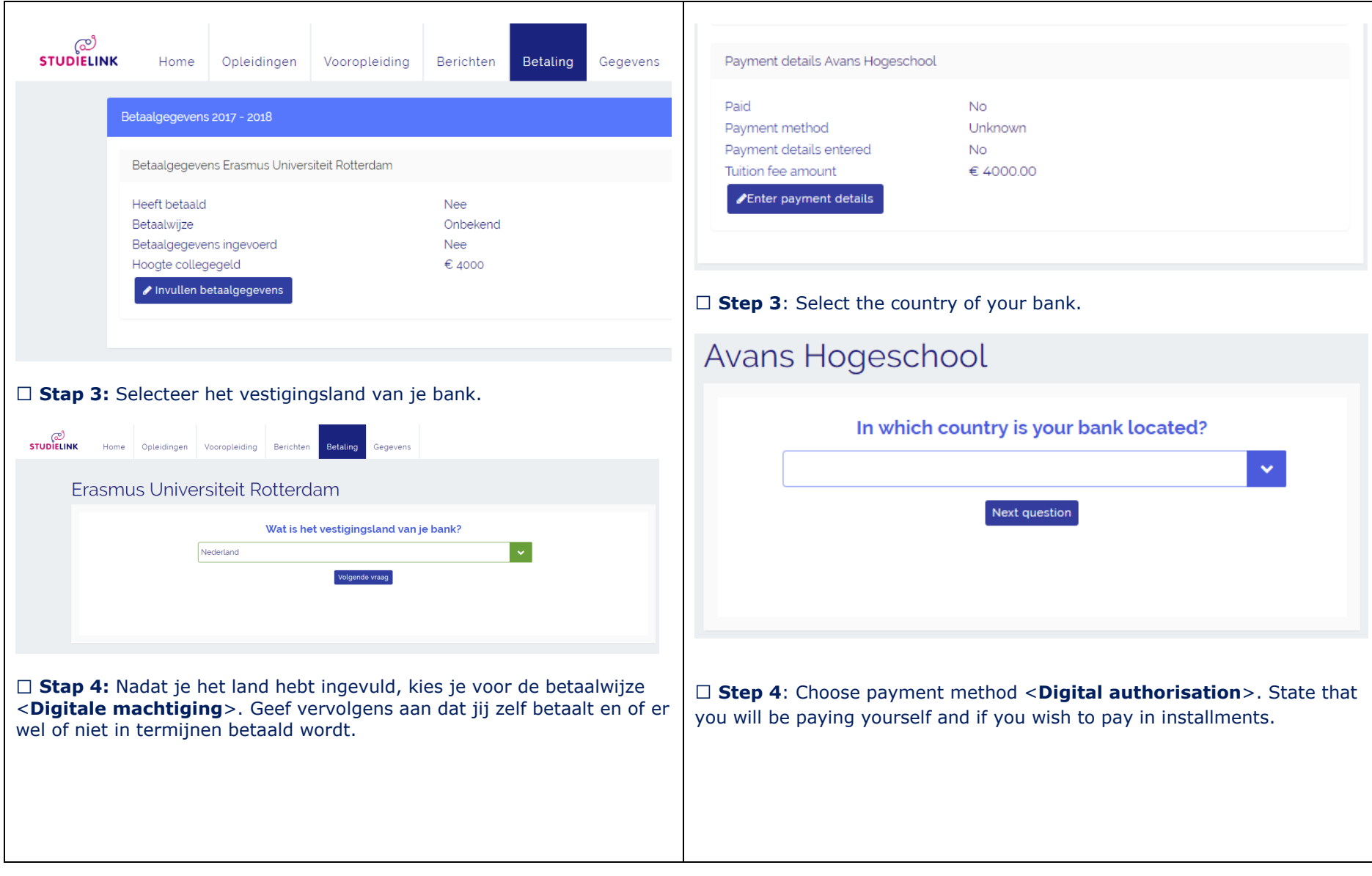

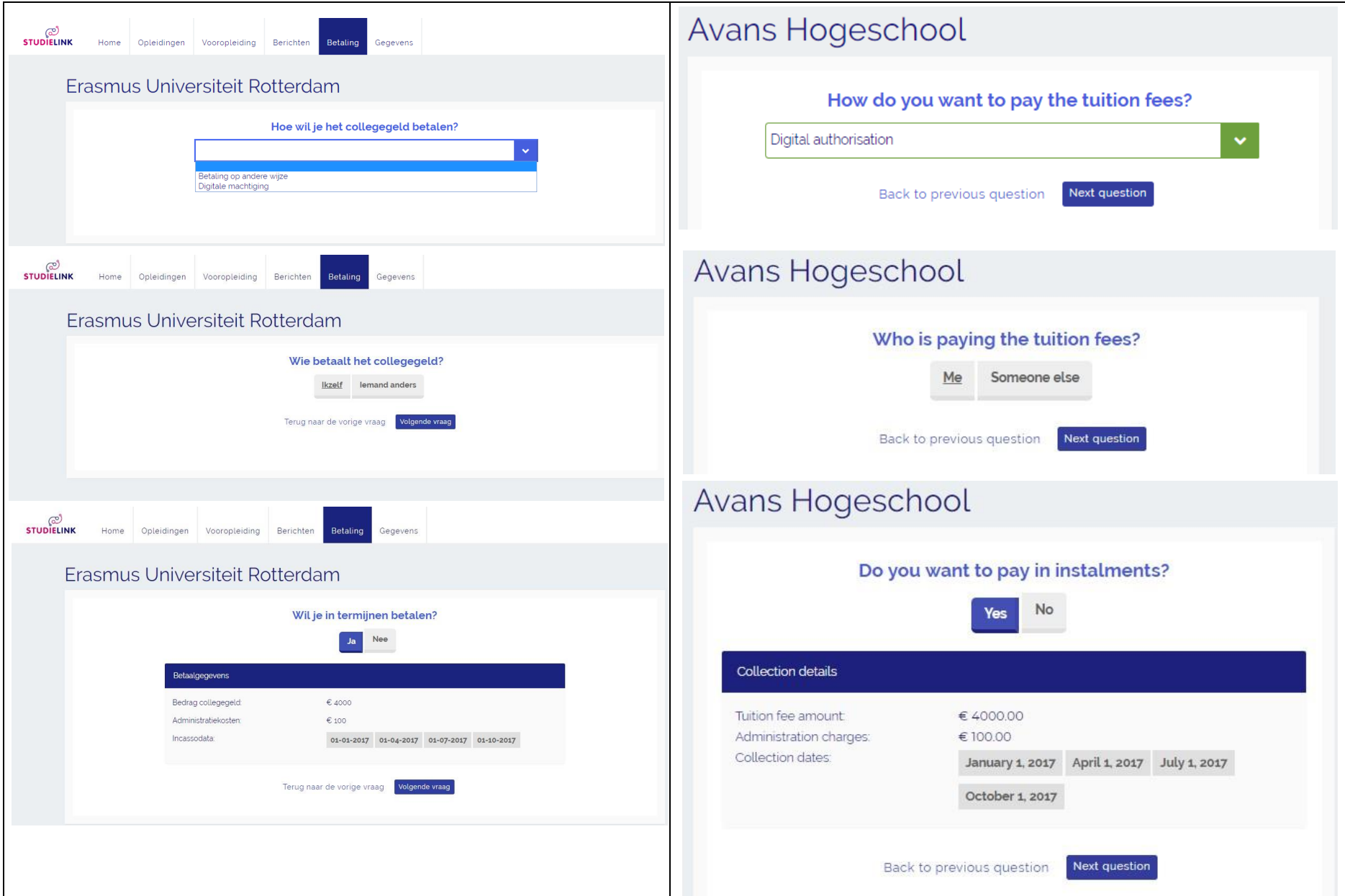

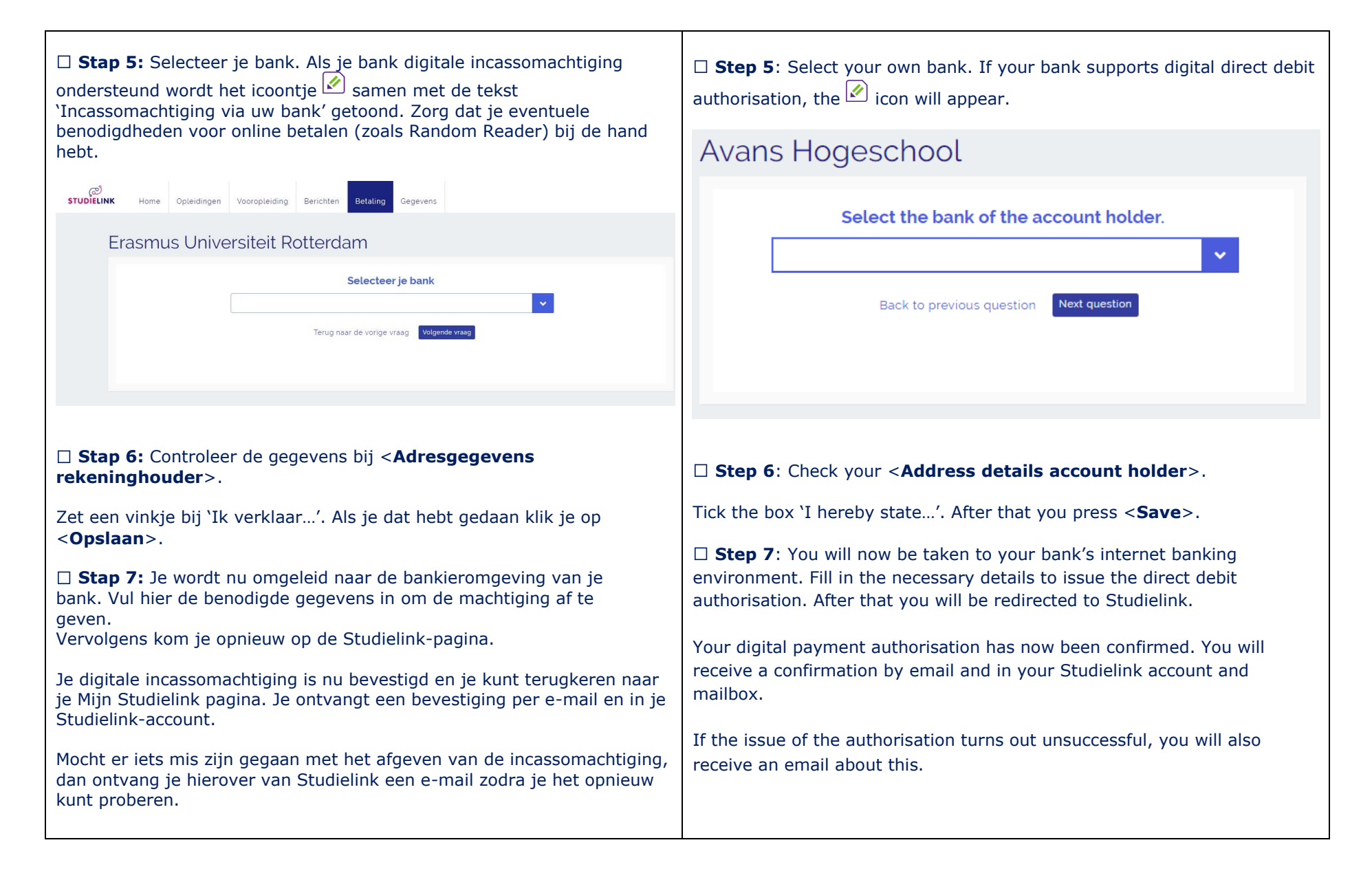

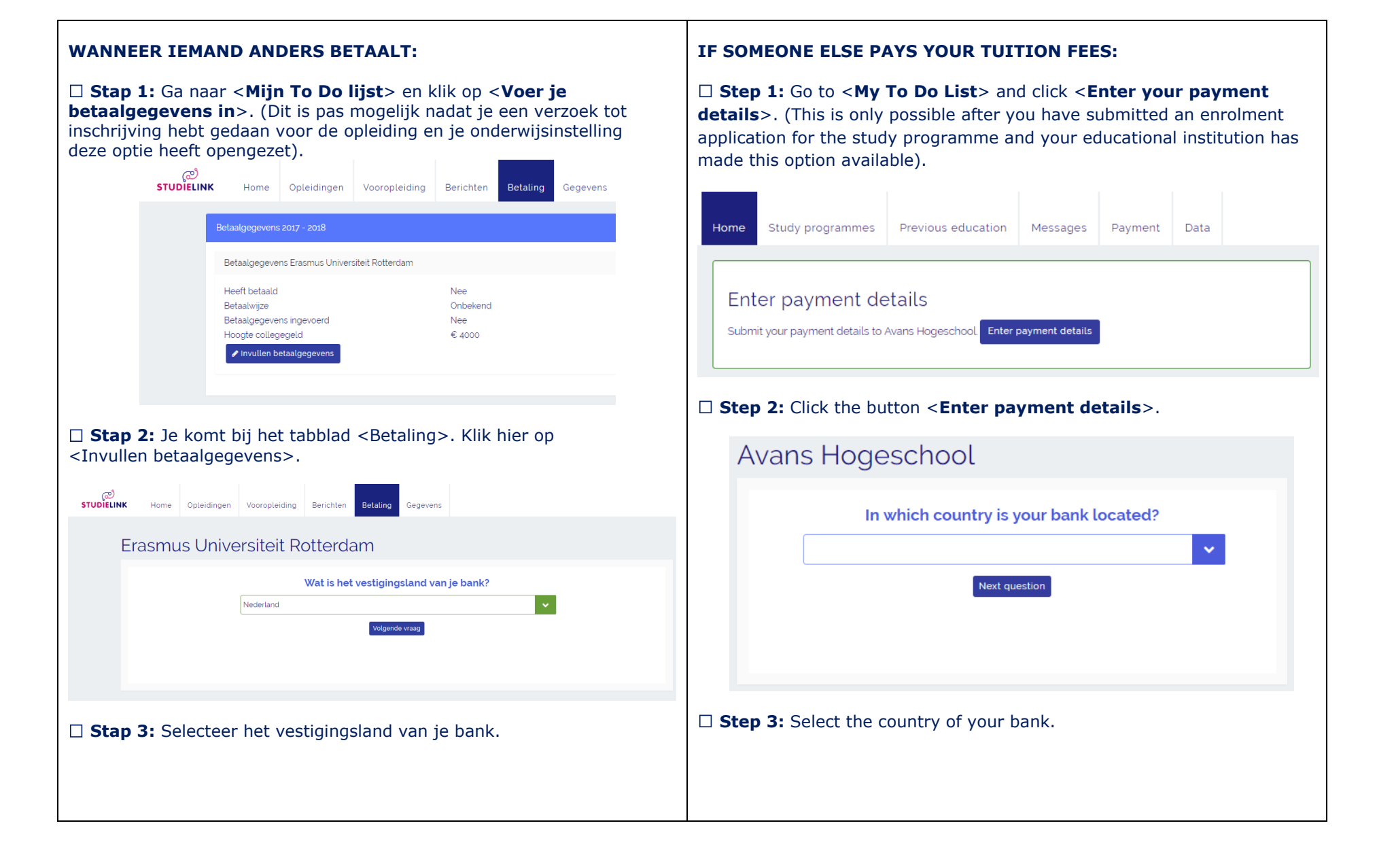

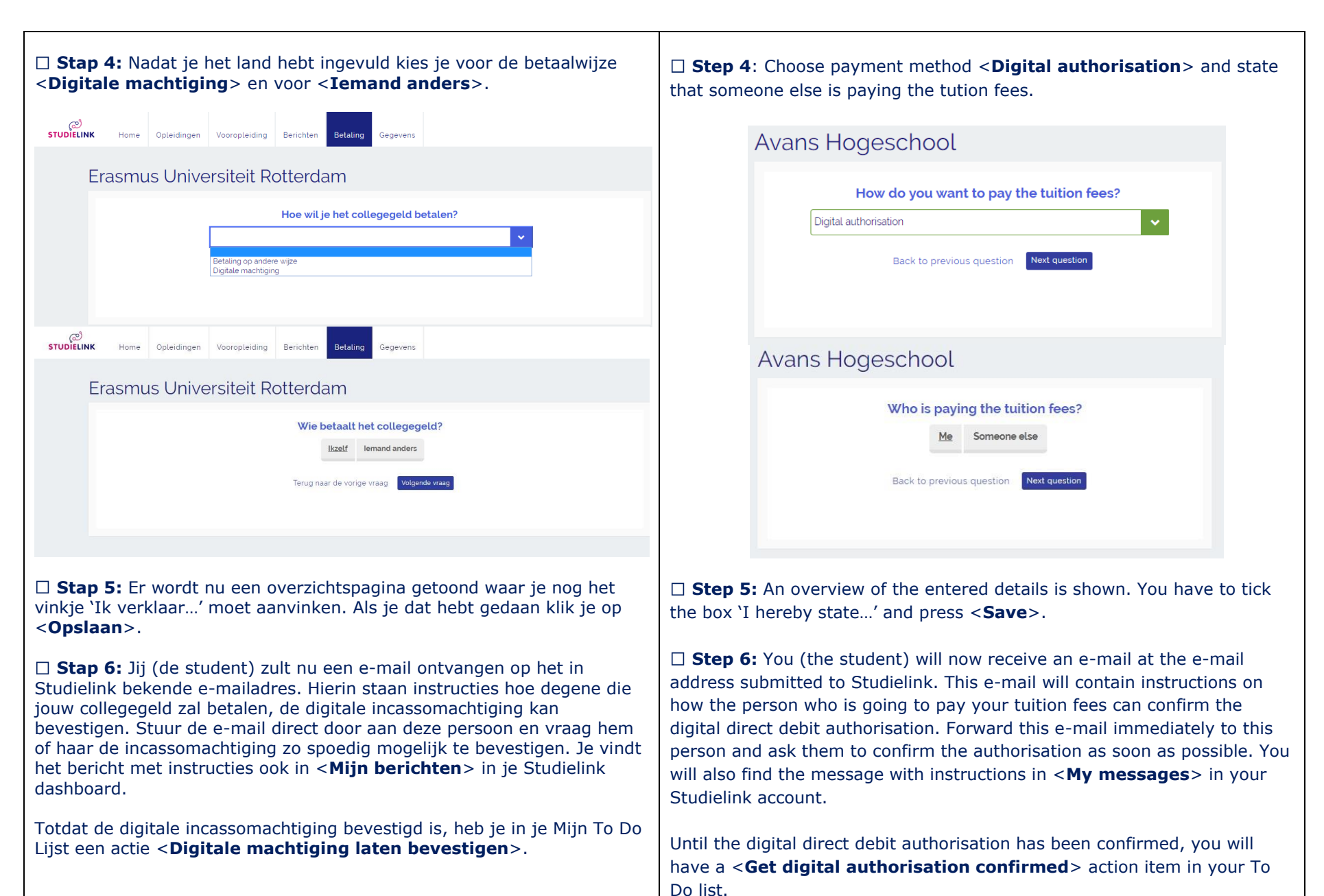

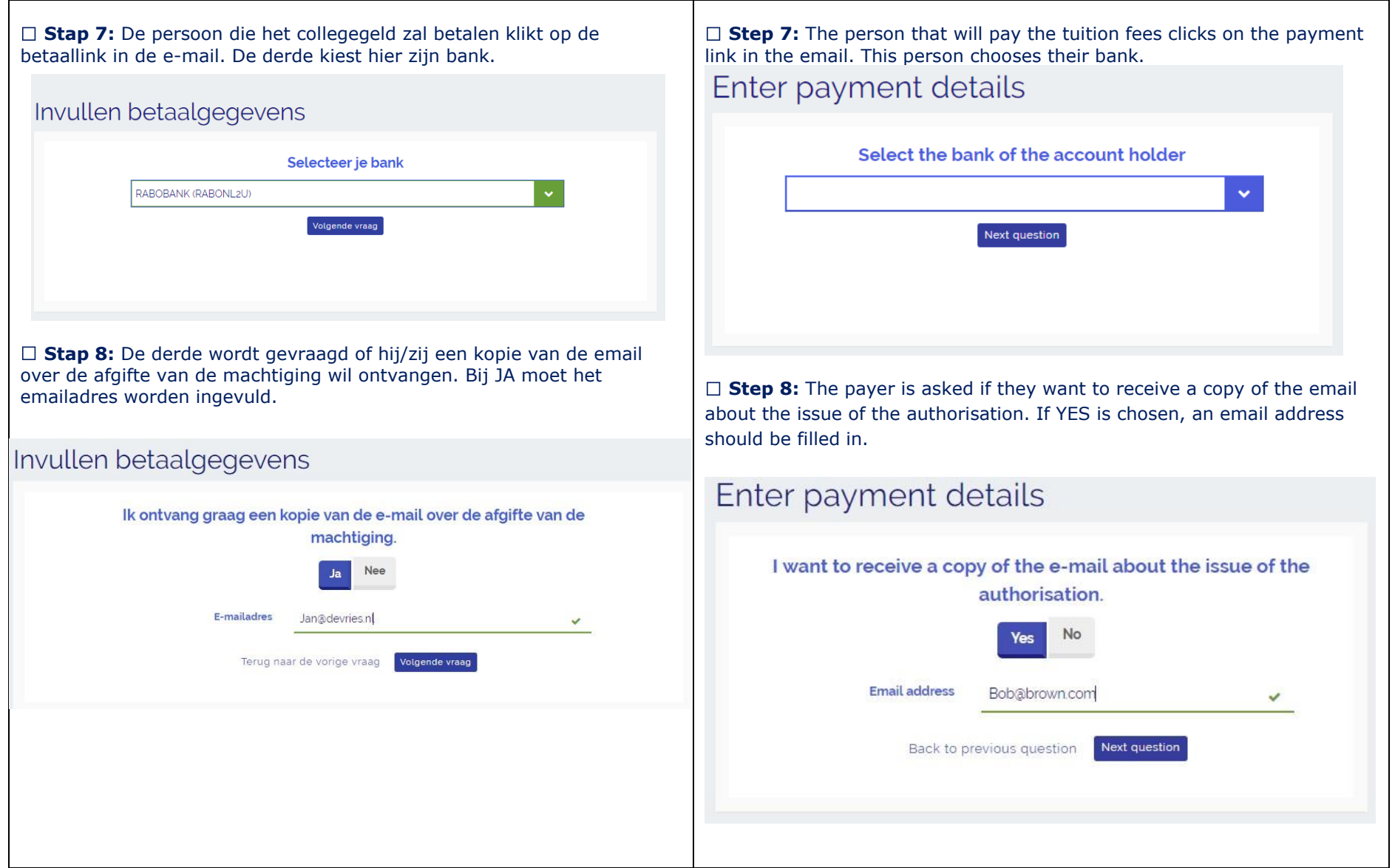

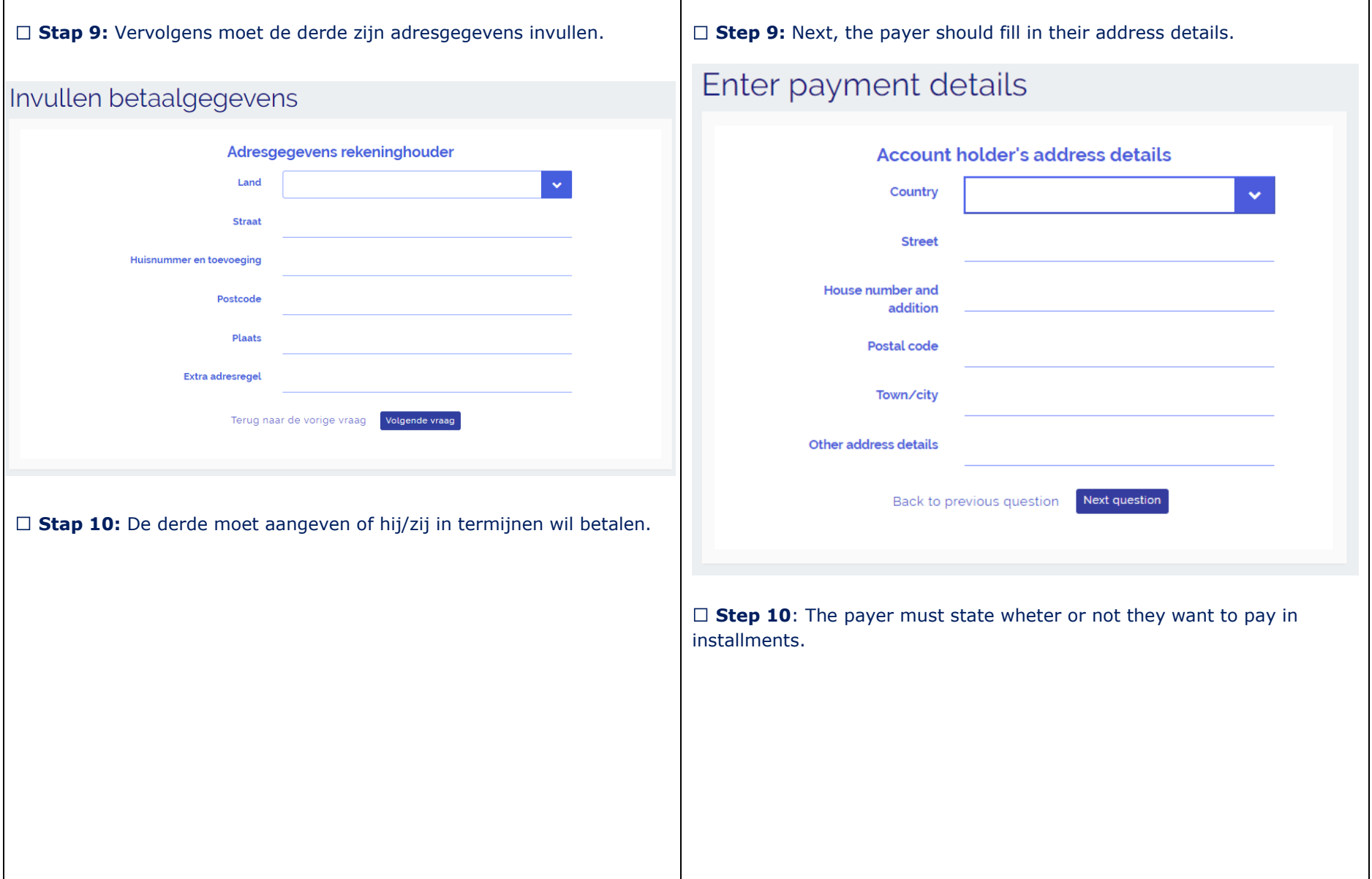

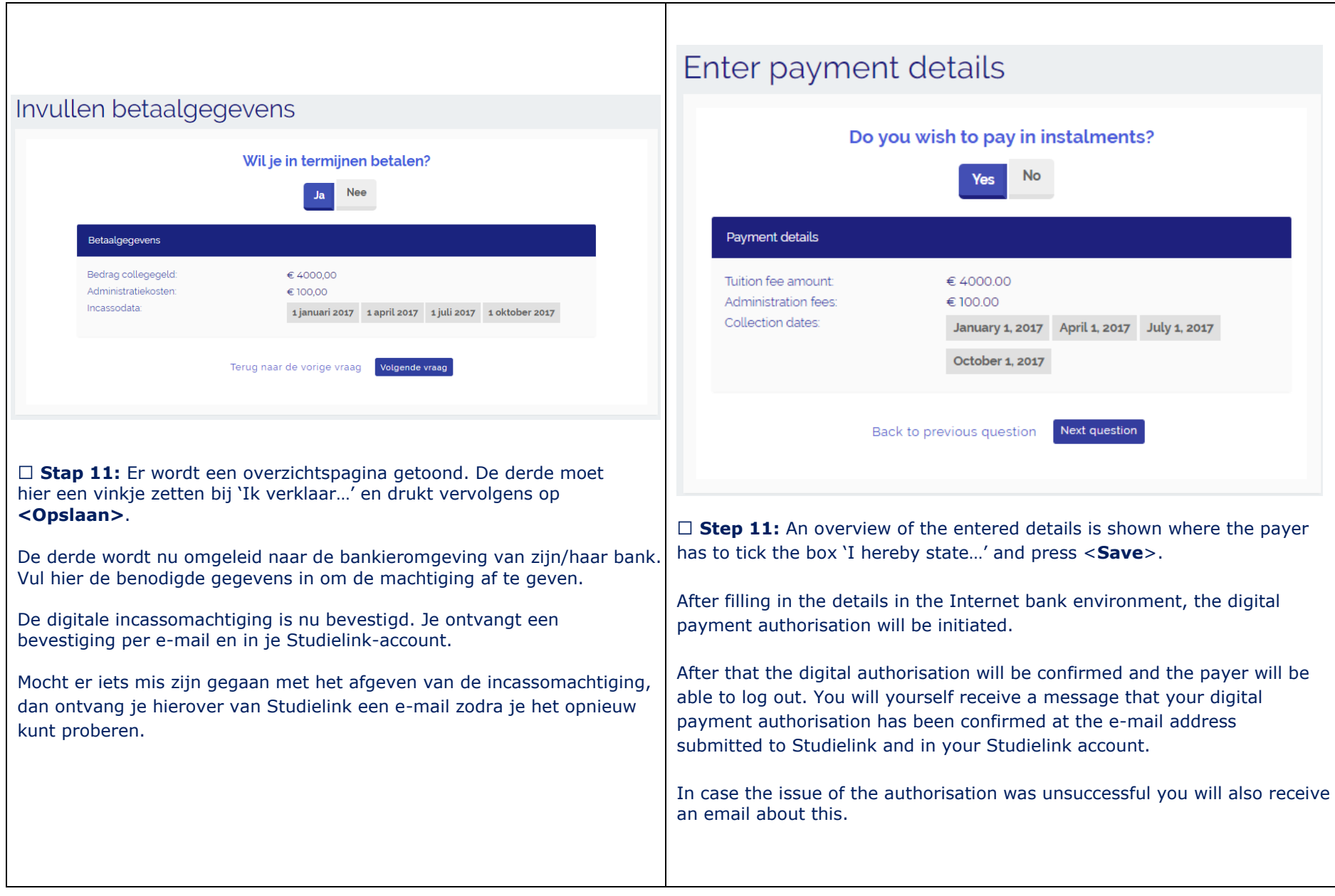